# **RAID logiciel avec MDADM**

## **Mettre en place un RAID sur l'OS**

Debian permet facilement de créer un RAID 0,1,2,5,10 lors de l'installation. Par contre, si l'OS est déjà installer, il est possible uniquement de créer un RAID 1 sans perdre les données.

Pour toutes les distributions basée sur Debian, il faut se renseigné directement sur Internet.

## **Mettre en place un RAID sur un Stockage Applicatif**

#### **1 - Préparation des Disques**

Afin de créer un RAID, il faut préparer cela.

Il faut sur chacun des disques créer une partition en "Linux RAID", avec des logiciel comme "Gparted" ou bien "fdisk".

#### **2 - Création du RAID**

Il faut télécharger le paquet permettant de gérer ses RAIDs

```
# apt update && apt install mdadm
```
Il faut sélectionner tout les disques, pour ne pas chercher des disques exclu par le logiciel

Pour créer sa grappe(Array) de RAID

```
# sudo mdadm --create /dev/md0 --level=5 --assume-clean --raid-devices=4
/dev/sdb1 /dev/sdc1 /dev/sdd1 /dev/sde1
```
**–create /dev/md0 :** Indique la localisation et le nom du disque virtuel créer.

**–level=5 :** Indique le type de RAID utiliser (0,1,5,6,10).

**–assume-clean :** permet de dire à mdadm que nos disques sont vides. Ce qui permet de passer l'étape de synchronisation des disques.

**–raid-devices=4 /dev/sdb1 /dev/sdc1 /dev/sdd1 /dev/sde1 :** Indique le nombre de disques utilisé mais aussi lequel sont utilisé.

Une fois fait, MDADM va contruire la grappe. Vous pouvez la suivre en tapant la commande :

#### *#* **cat** /proc/mdstat

```
md0 : active raid5 sdb1[0] sdc1[1] sdd1[2] sde1[3]
       976629760 blocks super 1.2 [2/1] [UUU_]
      [>....................] recovery = 0.3% (3073024/976629760)
```

```
finish=95.0min speed=170723K/sec
       bitmap: 8/8 pages [32KB], 65536KB chunk
```
unused devices: <none>

Il faut ensuite formater la partition du RAID dans le système de fichier voulu.

```
# sudo mkfs.ext4 /dev/md0
```
Il est possible de créer des volumes LVM complémentaires si voulu. Il suffit juste de monter la partition /dev/md0 pour profiter du RAID. Il ne faut pas oublier de rajouter dans /etc/fstab la ligne suivante, si le montage au démarrage de la machine est voulu

/dev/md0 /media/raid ext4 defaults 0 1

### **Remplacer un disque dans un RAID**

Il se peux qu'il faille sortir le disque du RAID, si MDADM ne l'a pas fait avant vous. Pour ce faire, il mettre la partition en "fail" :

*#* mdadm --manage /dev/md0 --fail /dev/sda1

Puis de le supprimer de la grappe :

mdadm --manage /dev/md0 --remove /dev/sda1

Une fois fait, vous devriez obtenir un résultat semblable<sup>[1\)](#page--1-0)</sup> :

```
# mdadm --detail /dev/md0
```

```
/dev/md0:
```

```
 Version : 1.2
   Creation Time : Sat Mar 31 22:27:41 2018
      Raid Level : raid1
      Array Size : 976629760 (931.39 GiB 1000.07 GB)
   Used Dev Size : 976629760 (931.39 GiB 1000.07 GB)
    Raid Devices : 2
   Total Devices : 1
     Persistence : Superblock is persistent
   Intent Bitmap : Internal
     Update Time : Mon Nov 11 11:40:07 2019
           State : clean, degraded
 Active Devices : 1
 Working Devices : 1
  Failed Devices : 0
   Spare Devices : 0
```
Consistency Policy : bitmap

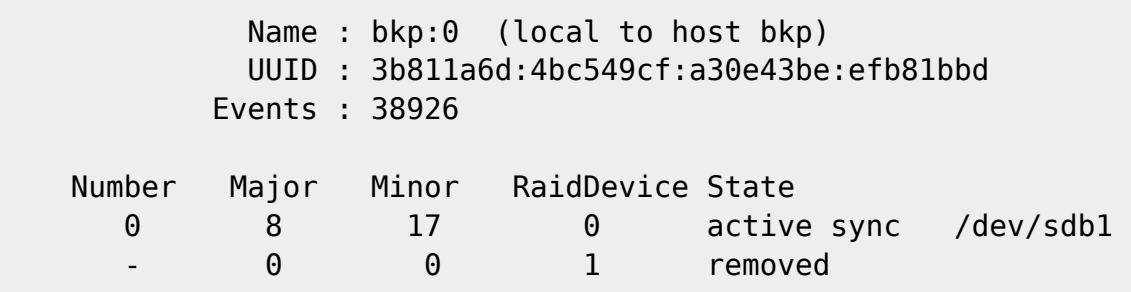

Pour finir, il faudra ajouter un nouveau disque dans la grappe :

mdadm --manage /dev/md0 --add /dev/sda1

et la grappe va se reconstruire, il vous faudra un peu de patience.

[1\)](#page--1-0)

Cas sur un RAID 1

From: <https://wiki.virtit.fr/> - **VirtIT**

Permanent link: **[https://wiki.virtit.fr/doku.php/kb:linux:donnees:raid\\_logiciel\\_avec\\_mdadm?rev=1573489674](https://wiki.virtit.fr/doku.php/kb:linux:donnees:raid_logiciel_avec_mdadm?rev=1573489674)**

Last update: **2019/11/11 16:27**

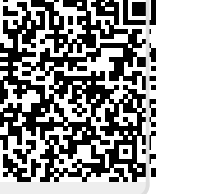